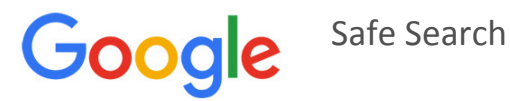

### **Turn SafeSearch on or off**

SafeSearch can help you block inappropriate or explicit images from your Google Search results. The SafeSearch filter isn't 100% accurate, but it helps you avoid most adult content.

### **Computer**

- 1. Visit **https://www.google.com/preferences**
- 2. In the "SafeSearch filters" section, check or uncheck the box next to "Turn on SafeSearch."
- 3. Lock safe search (you will need a google mail account)
- 4. Click **Save** at the bottom of the page.

### **Phone browser**

- 1. Visit the **Search Settings** page.
- 2. Find the "SafeSearch filters" section.
	- o Turn on SafeSearch by selecting **Filter explicit results**.
	- o Turn off SafeSearch by selecting **Show most relevant results**.
- 3. Touch **Save** at the bottom of the page.

### **iPhone or iPad app**

- 4. Open the Google app  $\mathbf G$ .
- 5. In the top left corner of the home screen, touch the gear icon ... (If you're in Google Now, scroll down to get back to the home screen.)
- 6. Touch **SafeSearch**.
- 7. Choose the **Smart** or **Strict setting**.
- 8. Touch **Done**.

(Note – Google Safe search cannot be locked on a phone)

# **Android app**

- 1. Open the Google app  $\bullet$ .
- 2. In the top left corner of the page, click the Menu icon $\equiv$  > Settings > Accounts & privacy.
- 3. Scroll down to "SafeSearch filter."
	- o Turn on SafeSearch by checking the box.
	- o Turn off SafeSearch by unchecking the box.

# **Lock SafeSearch on multiple browsers & devices**

- If you have more than one browser on your computer or tablet, you need to set the lock on each browser on your computer or tablet.
- If your computer or tablet has more than one user profile, you need to set the lock on each profile.
- The SafeSearch lock only works if your browser allows cookies.